# Third-Party Pixel Service

## Third-Party Pixel Service

The third-party pixel service allows you to upload and modify third-party creative pixels, and attach them to advertisers, or creatives. You can also attach third-party creative pixels to your member.

```
On This Page
REST API
JSON Fields
Examples
Related Topics
```
## <span id="page-0-0"></span>**REST API**

#### **Add a new third-party pixel:**

POST https://api.appnexus.com/thirdparty-pixel

## **Modify an existing third-party pixel:**

PUT https://api.appnexus.com/thirdparty-pixel?id=THIRDPARTY-PIXEL\_ID

#### **View all of your third-party pixels:**

```
GET https://api.appnexus.com/thirdparty-pixel
```
#### **View a specific third-party pixel:**

GET https://api.appnexus.com/thirdparty-pixel?id=THIRDPARTY-PIXEL\_ID

#### **Delete an existing third-party pixel:**

DELETE https://api.appnexus.com/thirdparty-pixel?id=THIRDPARTY-PIXEL\_ID

## <span id="page-0-1"></span>**JSON Fields**

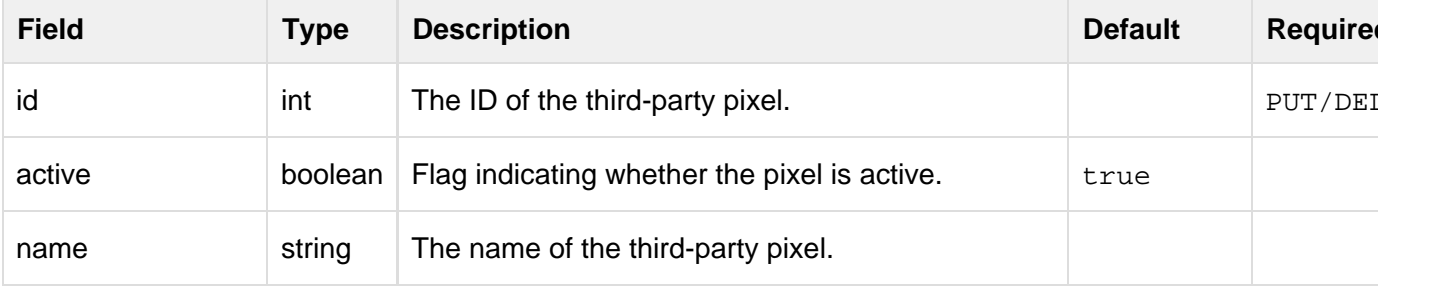

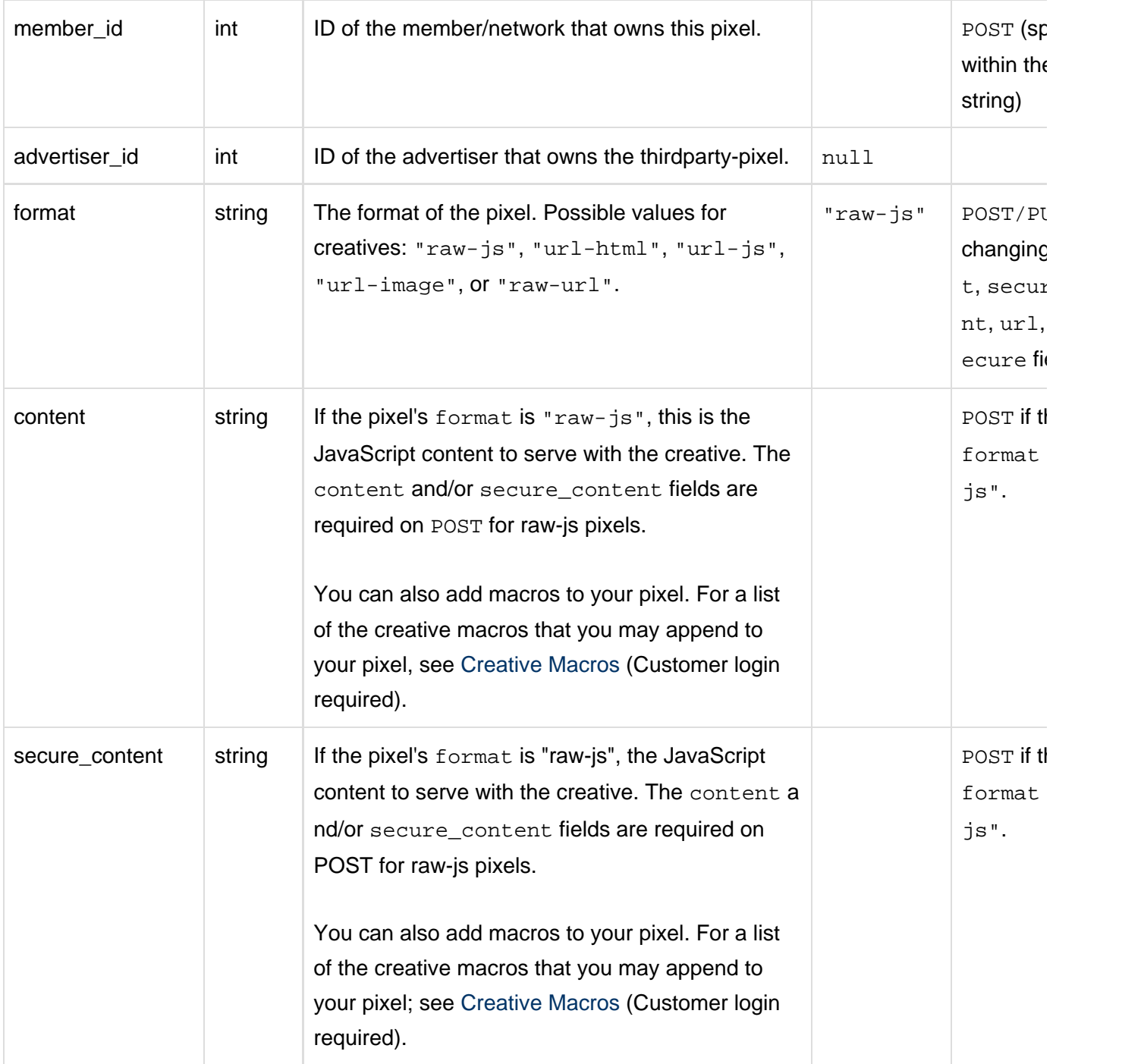

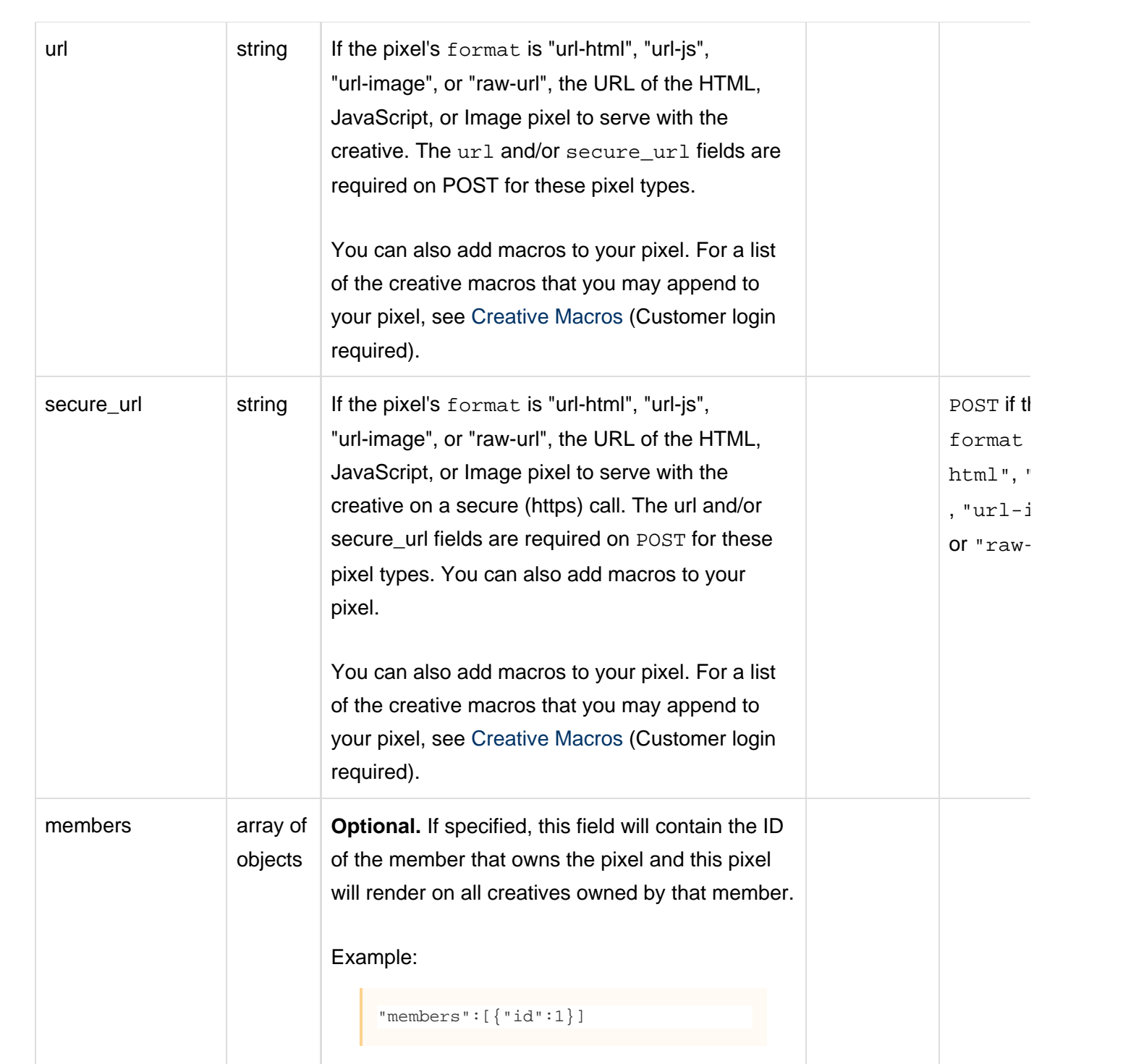

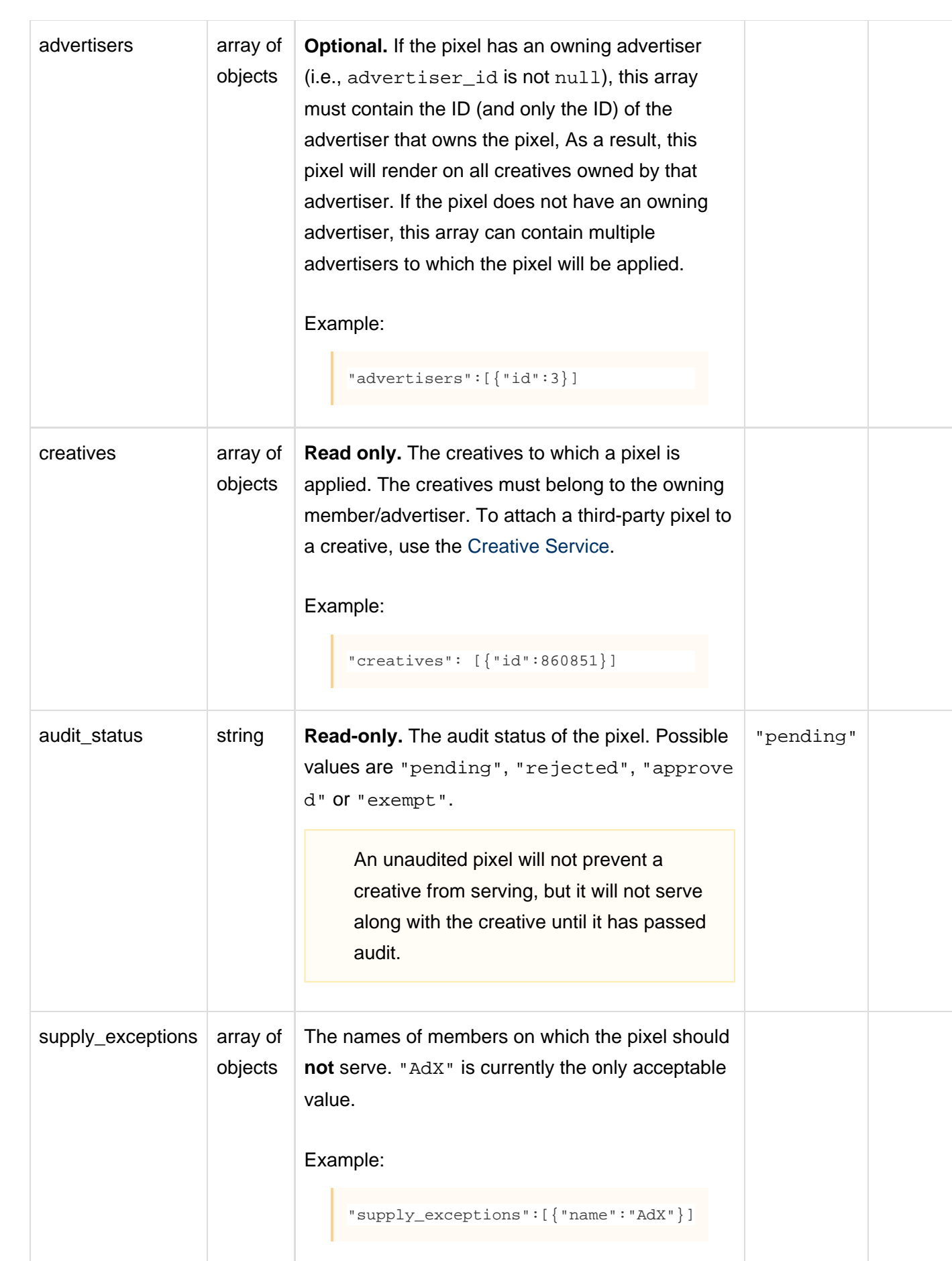

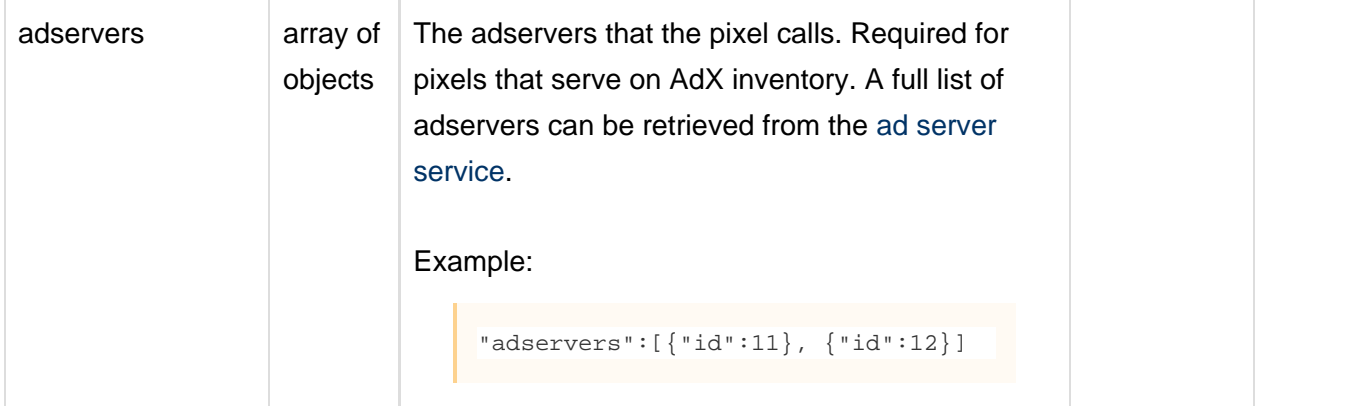

## <span id="page-4-0"></span>**Examples**

## **>> View a specific third-party pixel**

In this example, we view a third-party pixel with ID 123.

```
$ curl -b cookies -X GET 'https://api.appnexus.com/thirdparty-pixel?id=123'
\{ "thirdparty-pixel":{
  "id":123,
   "active":true,
  "member_id":456,
   "advertiser_id": 789,
   "format":"raw-js",
   "content":"var img = new Image(); img.src="http://url.com/event/js?self=" + data;"
   "url":null,
  "secure_url":null,
  "members":null,
   "advertisers":[{"id":789}], 
   "creatives":null
   "audit_status":"unaudited" // admin only
   "supply_exceptions":[
   {"name":"AdX"},
   ]
   "adservers":[
    {"id":123}
   ]
   }
}
```
## **>> Add a new third-party pixel**

In this example, we create a new sell-side third-party pixel with ID 123. Note that parent object information is "null" because the JSON file we passed into the API did not specify a parent object for the pixel.

```
$ cat thirdparty-pixel.json
\{ "thirdparty-pixel":
    {
       "format":"url-html",
       "secure_url":"https://secureurl.com"
     }
} 
$ curl -b cookies -c cookies -X POST -d @thirdparty_pixel
'https://api.appnexus.com/thirdparty-pixel'
\left\{ \right. "response":{
         "status":"OK",
         "count":1,
         "id":123,
         "start_element":0,
         "num_elements":100,
         "thirdparty-pixel":{
              "id":123,
              "active":true,
              "name":null,
    "member_id":456,
              "advertiser_id":789,
              "publisher_id":null,
              "format":"url-html",
              "audit_status":"pending",
              "created_on":"2014-11-05 19:51:44",
              "last_modified":"2014-11-05 19:51:44",
              "url":null,
              "secure_url":"https://secureurl.com",
              "members":null,
              "advertisers":null,
              "publishers":null,
              "creatives":null,
              "supply_exceptions":null,
              "adservers":null
     }
}
```
## **>> Update a third-party pixel**

In this example, we update a third-party pixel with the ID 123, applying it to all of the owning advertiser's creatives.

```
$ cat pixelupdate.json
\{ "thirdparty-pixel":
    {
       "advertisers":[{"id":789}]
     }
} 
$ curl -b cookies -c cookies -X PUT -d @pixelupdate
'https://api.appnexus.com/thirdparty-pixel?id=123'
{
    "response":{
       "status":"OK",
       "id":123
    }
}
```
## **>> Delete a third-party pixel**

In this example, we delete a third-party pixel with the ID 123.

```
$ curl -b cookies -X DELETE 'https://api.appnexus.com/thirdparty-pixel?id=123'
\{ "response":{
       "status":"OK"
    }
}
```
## <span id="page-6-0"></span>**Related Topics**

- [API Semantics](https://wiki.appnexus.com/display/api/API+Semantics)
- [API Best Practices](https://wiki.appnexus.com/display/api/API+Best+Practices)
- [Creative Service](https://wiki.appnexus.com/display/api/Creative+Service)
- [Advertiser Service](https://wiki.appnexus.com/display/api/Advertiser+Service)